第一步:進到暨南大學網站 <http://www.jnu.edu.cn/jnu2014/>

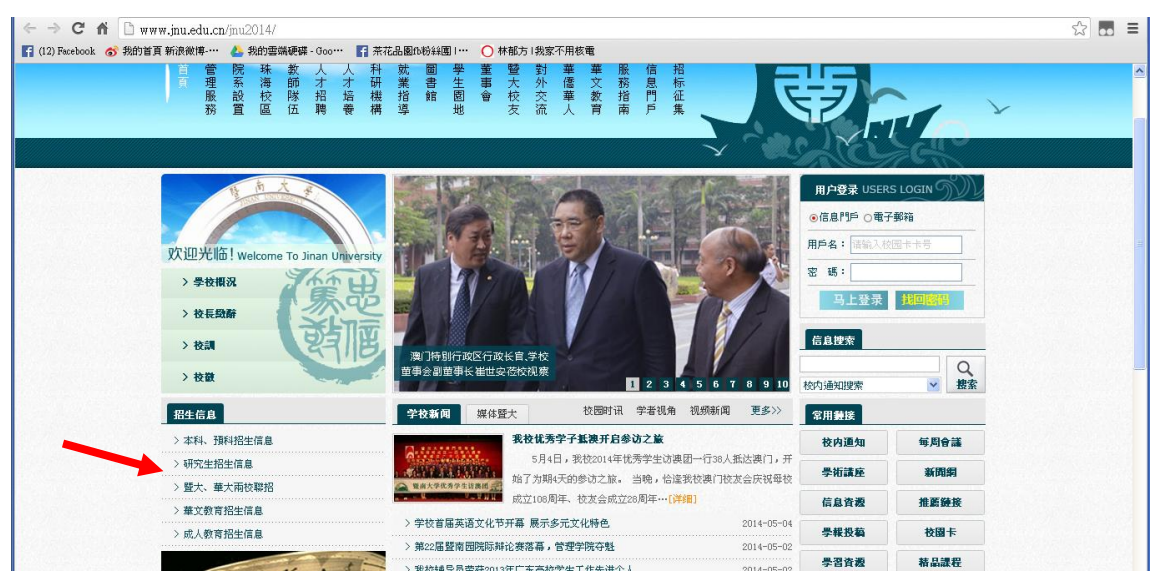

#### 第二步:點選左下方招生信息→本科、預科招生信息

## 第三步: <http://zsb.jnu.edu.cn/>, 點選報名考試

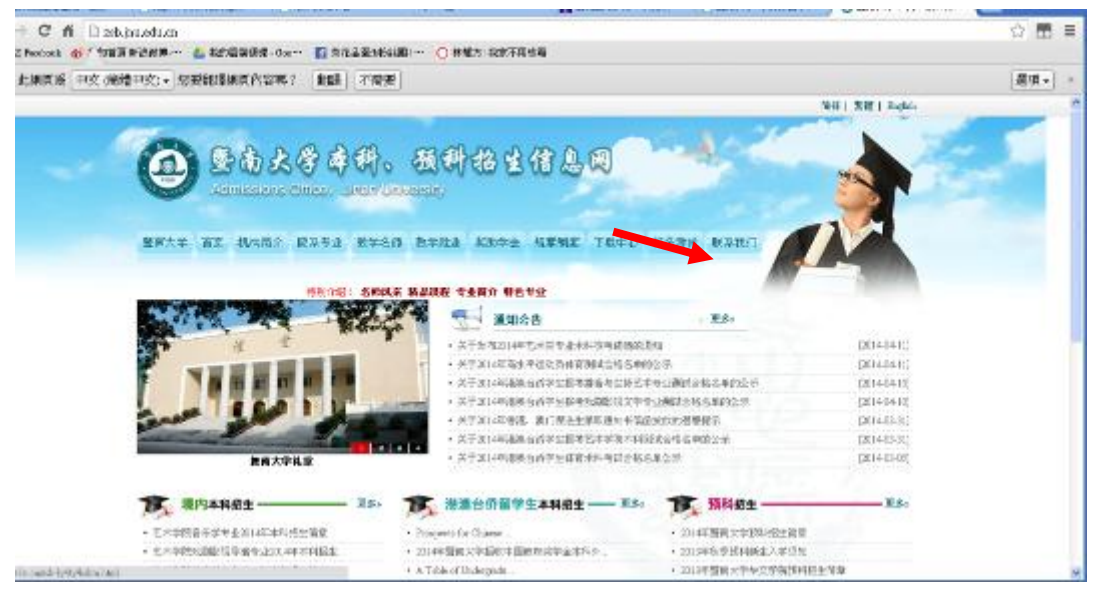

# 第四步: <http://zsb.jnu.edu.cn/zsb-ly/dy/ksbm.html>, 點選港澳台

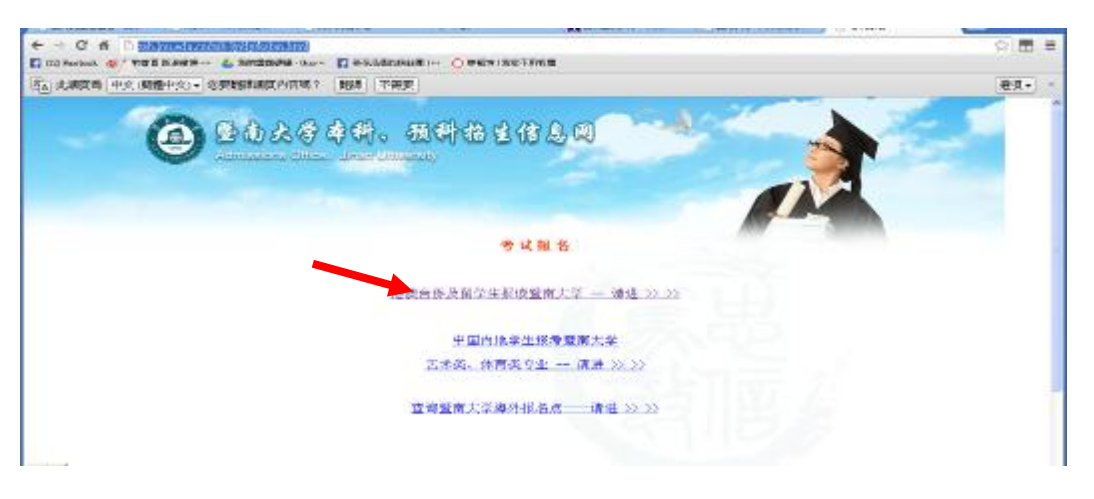

# 第五步: <http://lxlz.jnu.cn/>, 點選公網用戶入口

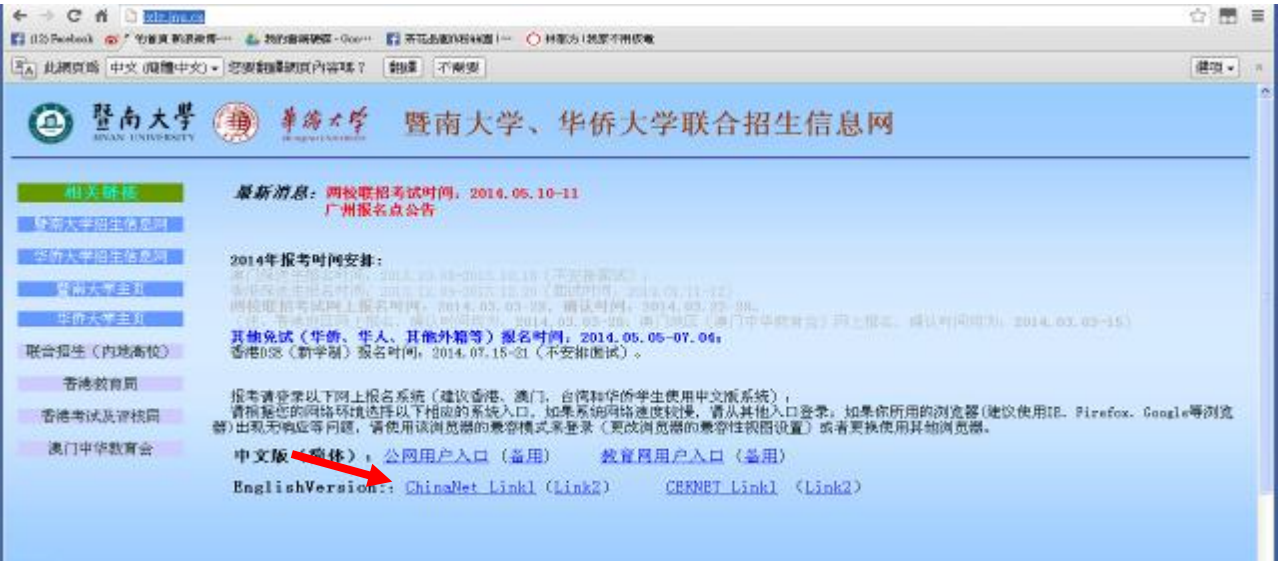

第六步:點選報名登記

### <http://218.19.141.13/wsbm3/wsbm3.dll/0x9q0i808aduco12jjnvg0e7z50g/>

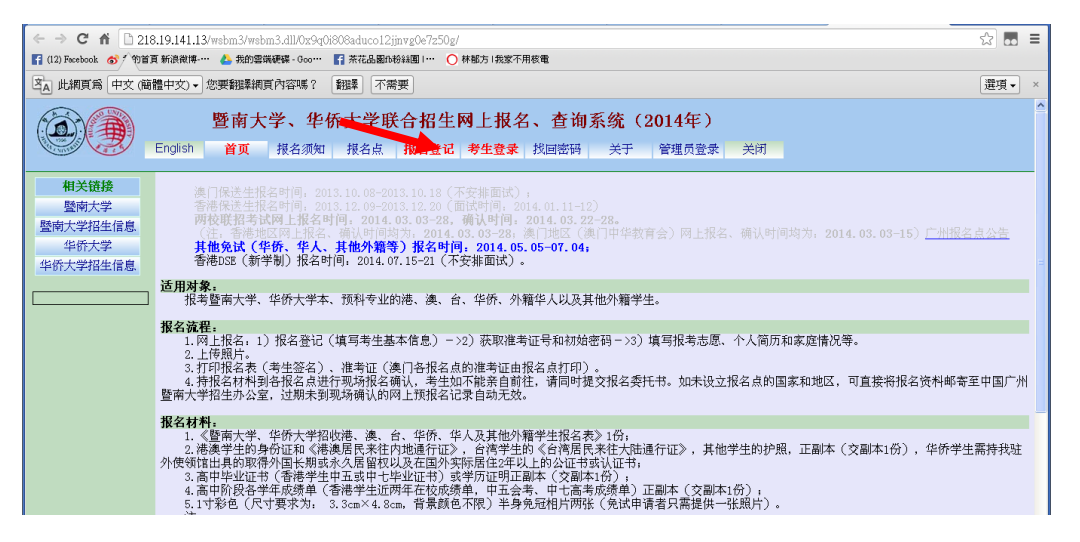

## 第七步:其他免試或不了解報名程序都可以

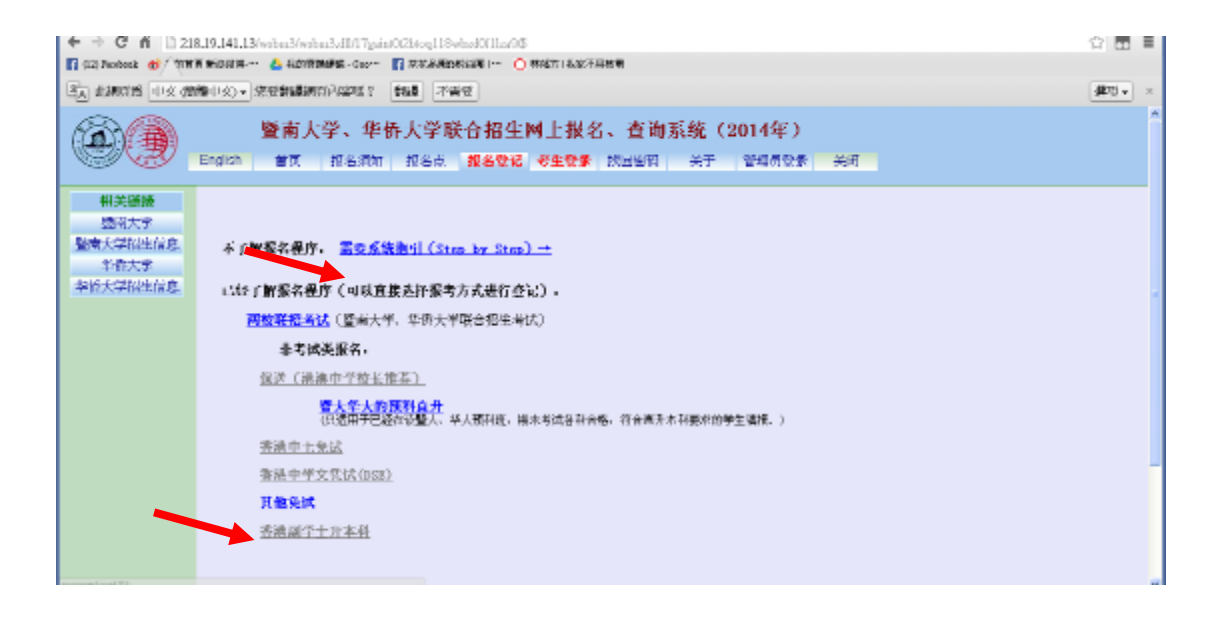

第八步:填寫報名資訊,請將 HSK 中等 C 级,高中毕业,修正為臺灣學測成績 —— 級分

http://218.19.141.13/wsbm3/wsbm3.dll/17gaint0t2btoq118wbzd0f1lza9/\$

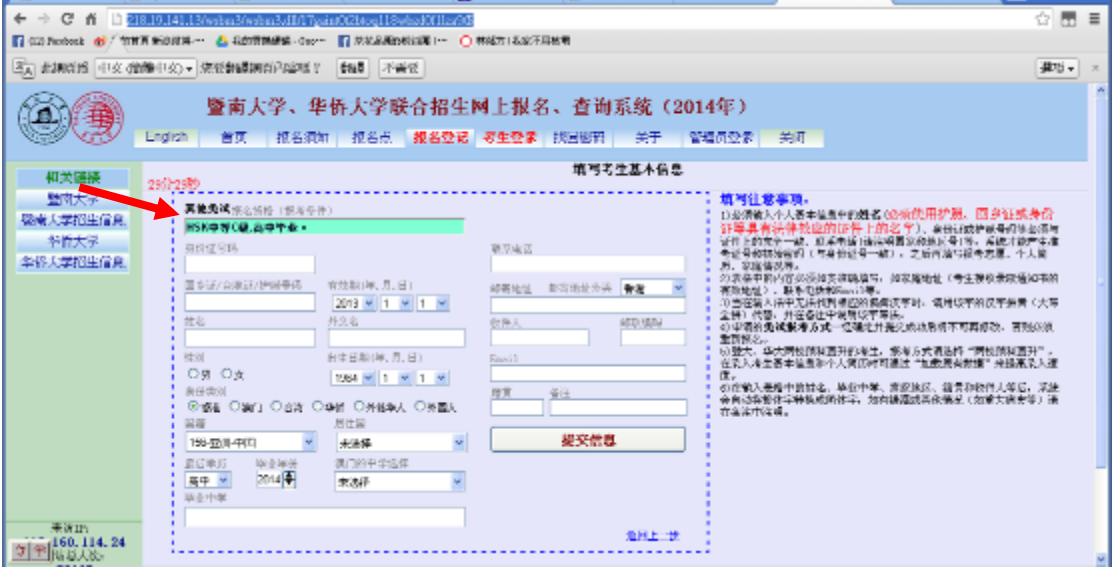